# AN13079 UART to HID Mouse based on FRDM-KE15Z Board Rev. 0 - 2 December, 2020 Application Note

by: NXP Semiconductors

# 1 Introduction

This application note describes how to implement the function of UART to HID mouse on K20. NXP's Kinetis series FRDM boards provide an onboard debugger with JTAG interface, using K20DX128VFM5 as the onboard debugger. K20DX128VFM5 is a Cortex<sup>®</sup>-M4 core processor, it contains the following features:

- The main frequency is up to 50 MHz.
- The flash size is 160 KB.
- The SRAM size is 16 KB.
- It is euqipped with an FS USB device controller.

### **Contents**

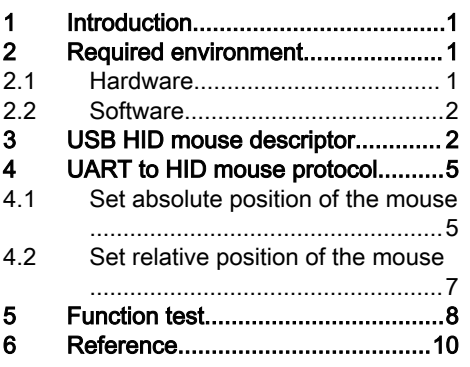

Kinetis E series MCUs have a Touch Sensing Input (TSI) module. Users may need to use the UART to HID mouse module to display the TSI demo more intuitively and convert touch events into corresponding HID mouse behaviors. This application note takes FRDM-KE15Z board as an example to implement the function of UART to HID mouse on K20. This example implements the function of setting the relative position and absolute position of the mouse through UART commands.

Figure 1 shows the system block diagram.

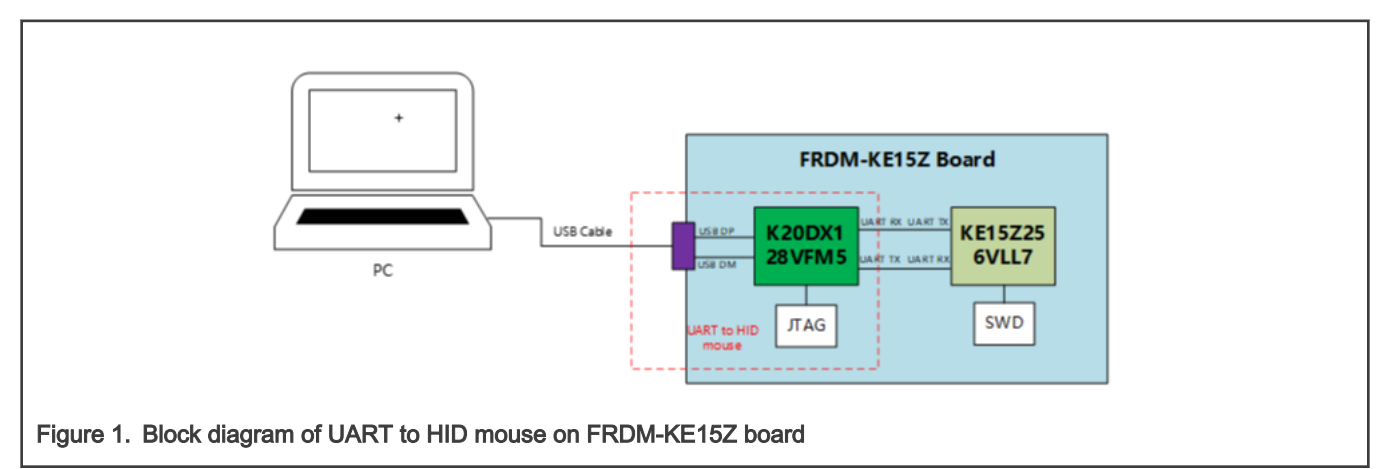

## 2 Required environment

### 2.1 Hardware

- FRDM-KE15Z board
- A USB cable
- PC

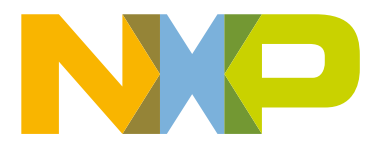

## <span id="page-1-0"></span>2.2 Software

Since NXP does not provide SDK examples for K20DX128VFM5, this application note implements the function of K20 UART to USB HID mouse based on the usb\_device\_hid\_mouse project in TWK-K60 SDK. For details, see [AN13079SW.](https://www.nxp.com/docs/en/application-note-software/AN13079SW.zip)

# 3 USB HID mouse descriptor

The K60 SDK usb\_device\_hid\_mouse example only implements the function of setting the relative position of the mouse. In order to implement the function of setting the absolute position of the mouse, a new HID report descriptor, report ID 2, needs to be added to the original HID report descriptor. The complete HID report descriptor is as shown in [Figure 2](#page-2-0).

<span id="page-2-0"></span>199 Huint8\_t g UsbDeviceHidMouseReportDescriptor[USB\_DESCRIPTOR\_LENGTH\_HID\_MOUSE\_REPORT] = { 200 0x05U, 0x01U, /\* Usage Page (Generic Desktop)\*/ 0x09U, 0x02U, /\* Usage (Mouse) \*/  $201$ 202 0xA1U, 0x01U, /\* Collection (Application) \*/ 203 0x09U, 0x01U, /\* Usage (Pointer) \*/ 0xAlU, 0x00U, /\* Collection (Physical) \*/  $204$ 0x85U, 0x01, /\* Report ID(1) \*/ 205 0x05U, 0x09U, /\* Usage Page (Buttons) \*/  $206$ 207 0x19U, 0x01U, /\* Usage Minimum (01U) \*/ 0x29U, 0x03U, /\* Usage Maximum (03U) \*/ 208 0x15U, 0x00U, /\* logical Minimum (0U) \*/ 209 210 0x25U, 0x01U, /\* logical Maximum (1U) \*/ 0x95U, 0x03U, /\* Report Count (3U) \*/ 211 0x75U, 0x01U, /\* Report Size (1U) \*/ 212 213 0x81U, 0x02U, /\* Input(Data, Variable, Absolute) 3U button bit fields \*/ 0x95U, 0x01U, /\* Report count (1U) \*/ 214 0x75U, 0x05U, /\* Report Size (5U) \*/ 215 0x81U, 0x01U, /\* Input (Constant), 5U constant field \*/  $216$ 217 0x05U, 0x01U, /\* Usage Page (Generic Desktop) \*/ 0x09U, 0x30U, /\* Usage (X) \*/ 218 0x09U, 0x31U, /\* Usage (Y) \*/ 219 0x09U, 0x38U, /\* Usage (Z) \*/ 220 0x15U, 0x81U, /\* Logical Minimum (-127) \*/ 221 0x25U, 0x7FU, /\* Logical Maximum (127) \*/ 222 223 0x75U, 0x08U, /\* Report Size (8U) \*/ 0x95U, 0x03U, /\* Report Count (3U) \*/ 224 0x81U, 0x06U, /\* Input (Data, Variable, Relative), three position bytes (X & Y & Z)\*/ 225 OxCOU, /\* end collection, Close Pointer collection\*/<br>
/\* end collection, Close Mouse collection \*/  $226$ 227 0xC0U, 228 229 230 231 0x01, 0x01, /\* USAGE (Pointer) \*/<br>0x09, 0x01, /\* USAGE (Pointer) \*/<br>0x85, 0x02, /\* REPORT\_ID (2) \*/ 232 233 234 235 0x05, 0x09, /\* USAGE\_PAGE (Button) \*/ 0x19, 0x01, /\* USAGE\_MINIMUM (Button 1) \*/<br>0x29, 0x03, /\* USAGE\_MAXIMUM (Button 3) \*/ 236 237 0x15, 0x00, /\* LOGICAL\_MINIMUM (0) \*/ 238 0x25, 0x01, /\* LOGICAL\_MAXIMUM (1) \*/<br>0x75, 0x01, /\* REPORT\_SIZE (1) \*/<br>0x95, 0x03, /\* REPORT\_COUNT (3) \*/ 239 240  $241$  $\begin{tabular}{lllllllllll} 0x81, & 0x02, & \texttt{/* INPUT (Data, Var, Abs)} & \texttt{*/} \\ 0x75, & 0x01, & \texttt{/* REPORT\_SIZE (1)} & \texttt{*/} \\ 0x95, & 0x05, & \texttt{/* REPORT\_COUNT (5)} & \texttt{*/} \\ \end{tabular}$ 242 243 244 245 0x81, 0x03, /\* INPUT (Cnst, Var, Abs) \*/ 0x05, 0x01, /\* USAGE\_PAGE (Generic Desktop) \*/<br>0x09, 0x30, /\* USAGE\_RAGE (Generic Desktop) \*/<br>0x15, 0x00, /\* LOGICAL\_MINIMUM (0) \*/ 246 247 248 249 0x26, 0xff, 0x0f, /\* LOGICAL\_MAXIMUM (4095) \*/ 250 0x35, 0x00, /\* PHYSICAL MINIMUM (0) \*/  $251$ 0x46, 0xff, 0x0f, /\* PHYSICAL\_MAXIMUM (4095) \*/ 0x75, 0x10, /\* REPORT\_SIZE (<br>0x95, 0x01, /\* REPORT\_COUNT (1) \*/<br>0x91 0x02 (\* TNDIT (Data Van Abs /\* REPORT\_SIZE (16) \*/  $252$ 253 0x81, 0x02, /\* INPUT (Data, Var, Abs) \*/ 254 0x09, 0x31, /\* USAGE (Y) \*/<br>0x15, 0x00, /\* LOGICAL\_MINIMUM (0) \*/ 255 256 257 0x26, 0xff, 0x0f, /\* LOGICAL\_MAXIMUM (4095) \*/ /\* PHYSICAL MINIMUM (0) \*/ 258 0x35, 0x00, 0x46, 0xff, 0x0f, /\* PHYSICAL\_MAXIMUM (4095) \*/ 259 0x75, 0x10, <br>0x95, 0x01, /\* REPORT\_SIZE (16) \*/<br>1x95, 0x01, /\* REPORT\_COUNT (1) \*/ 260 261 0x95, 0x01, /\* INPUT (Data, Var, Abs) \*/ 262 0x81, 0x02,  $0\times 10$  . 263 /\* END\_COLLECTION \*/ /\* END COLLECTION \*/ 264  $0 \times 0$  $265$  };

Figure 2. HID mouse report descriptor

Report descriptor 1, report id 1, is used to set the relative position of the mouse. Report descriptor 2, report id 2, is used to set the absolute position of the mouse. Table 1 and Table 2 describe the data structure of the USB HID mouse corresponding to the report descriptor.

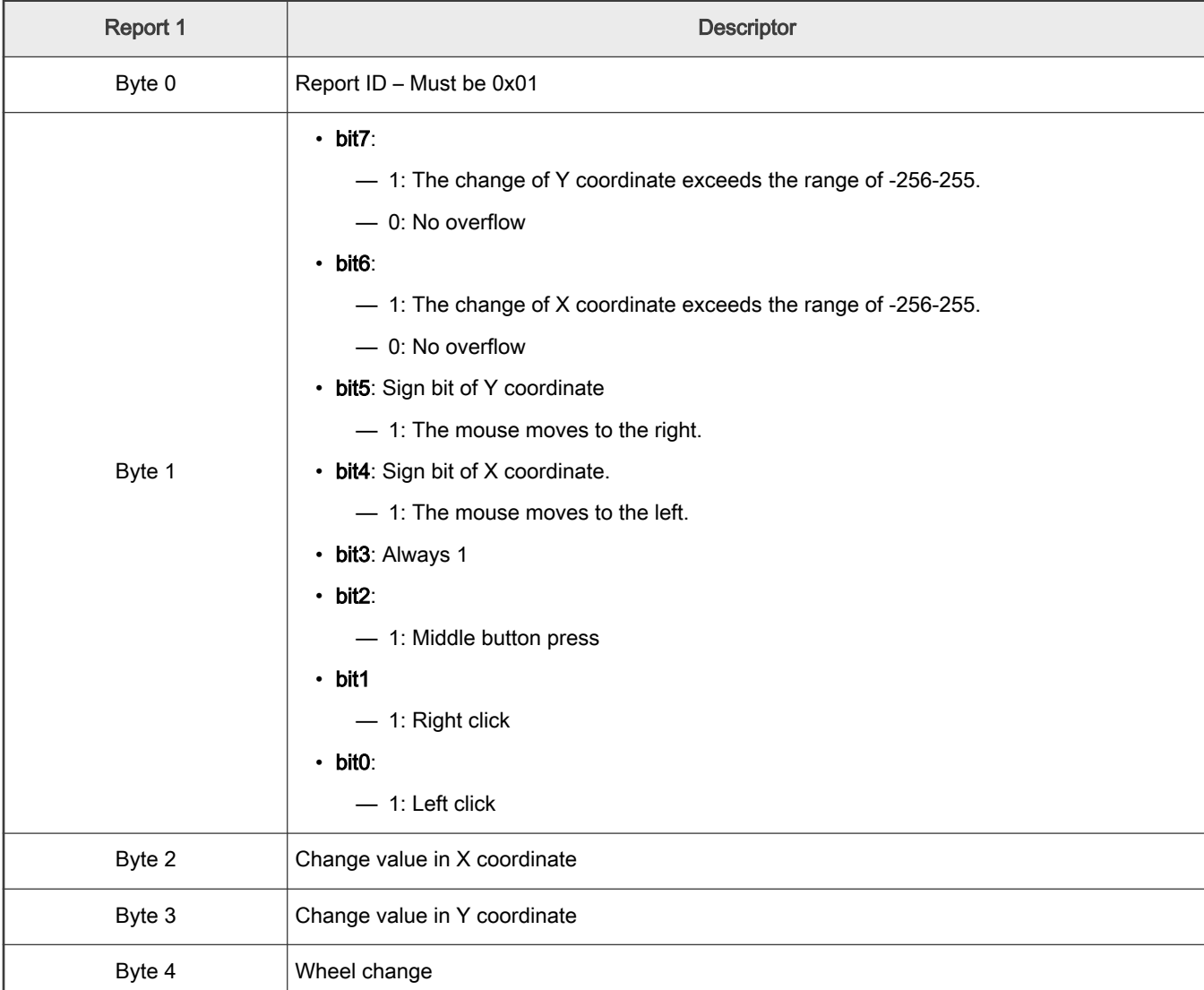

### Table 1. Data format of report descriptor 1

#### Table 2. Data format of report descriptor 1

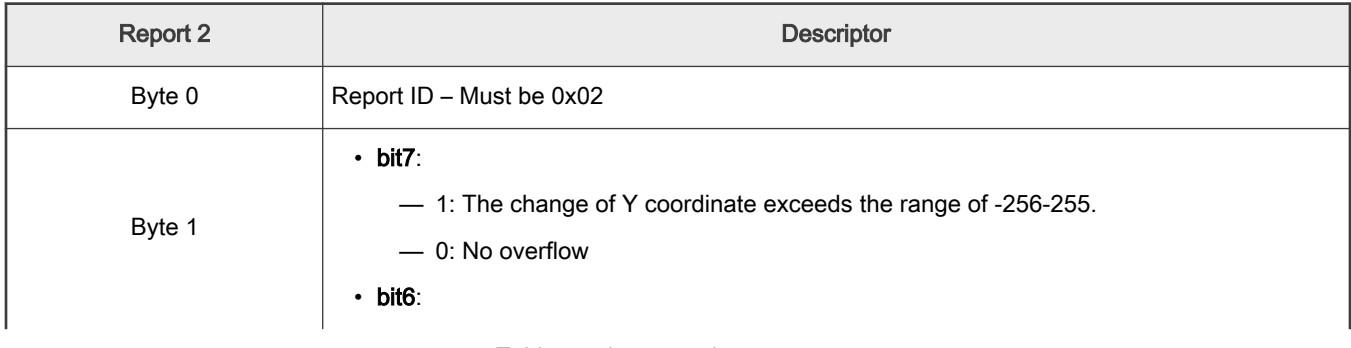

Table continues on the next page...

<span id="page-4-0"></span>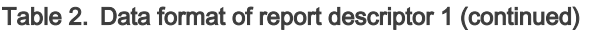

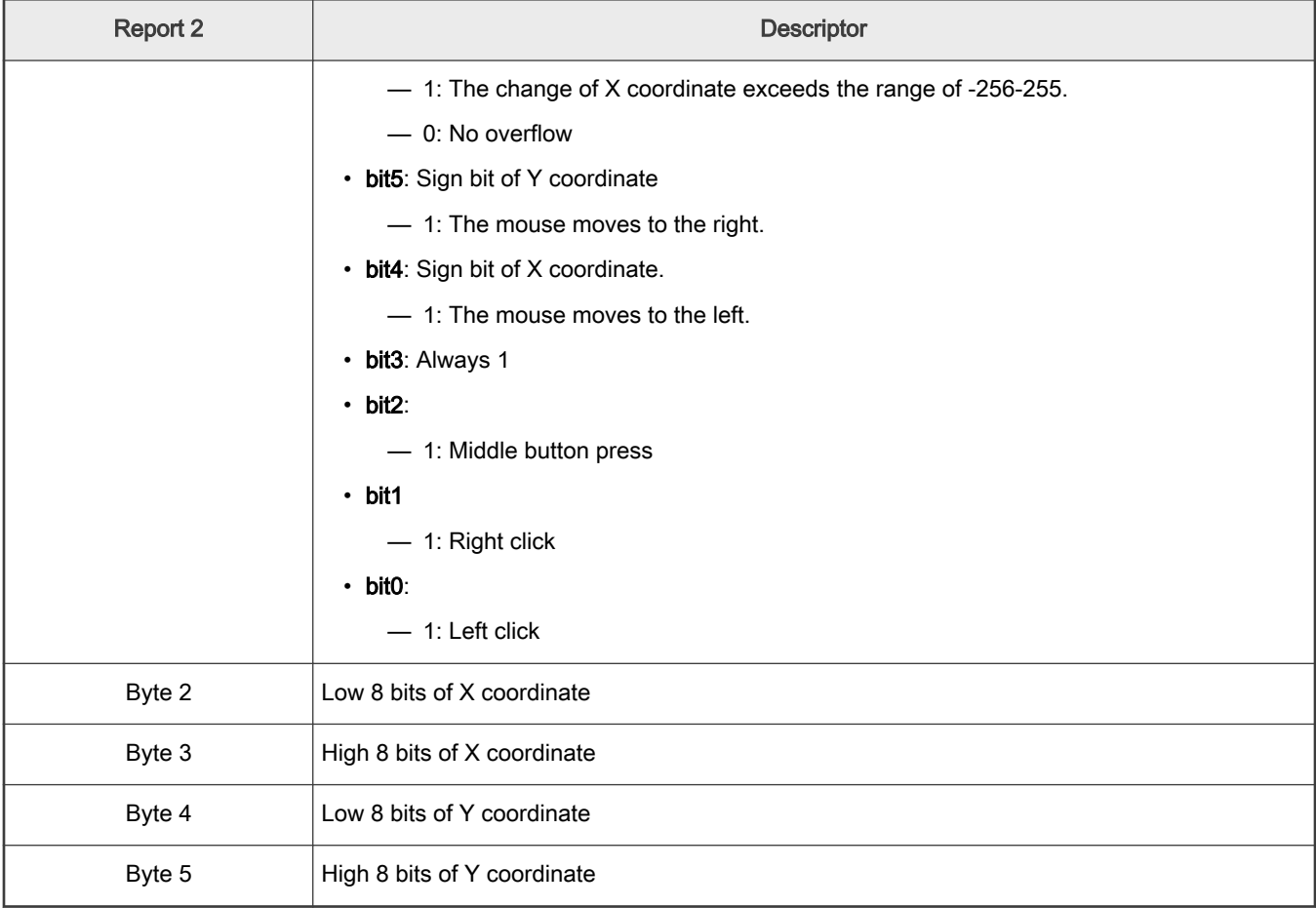

## 4 UART to HID mouse protocol

This section introduces the implementation of the UART to HID mouse commands, including two commands to set the absolute position and relative position of the mouse.

Table 3. UART to HID mouse commands

| Command              | <b>Description</b>                 |  |
|----------------------|------------------------------------|--|
| CMD SEND MS ABS DATA | Set absolute position of the mouse |  |
| CMD SEND MS REL DATA | Set relative position of the mouse |  |

## 4.1 Set absolute position of the mouse

Use the CMD\_SEND\_MS\_ABS\_DATA command to set the absolute position of the mouse. Table 4 describes the corresponding UART data format.

Table 4. Data format of CMD\_SEN\_MS\_ABS\_DATA command

| <b>HEAD</b> | <b>ADDR</b> | <b>CMD</b> | LEN | <b>DATA</b> field | SUM <sup>1</sup> |
|-------------|-------------|------------|-----|-------------------|------------------|
| 0x57, 0xAB  | 0x00        | 0x04       |     | 7-byte data       | $0x$ ?           |

#### <span id="page-5-0"></span>1. SUM = HEAD + ADDR + CMD + LEN + DATA

This command has a 7-byte data field. Table 5 describes the specific content of data field.

### Table 5. Data field of CMD\_SEND\_MS\_ABS\_DATA command

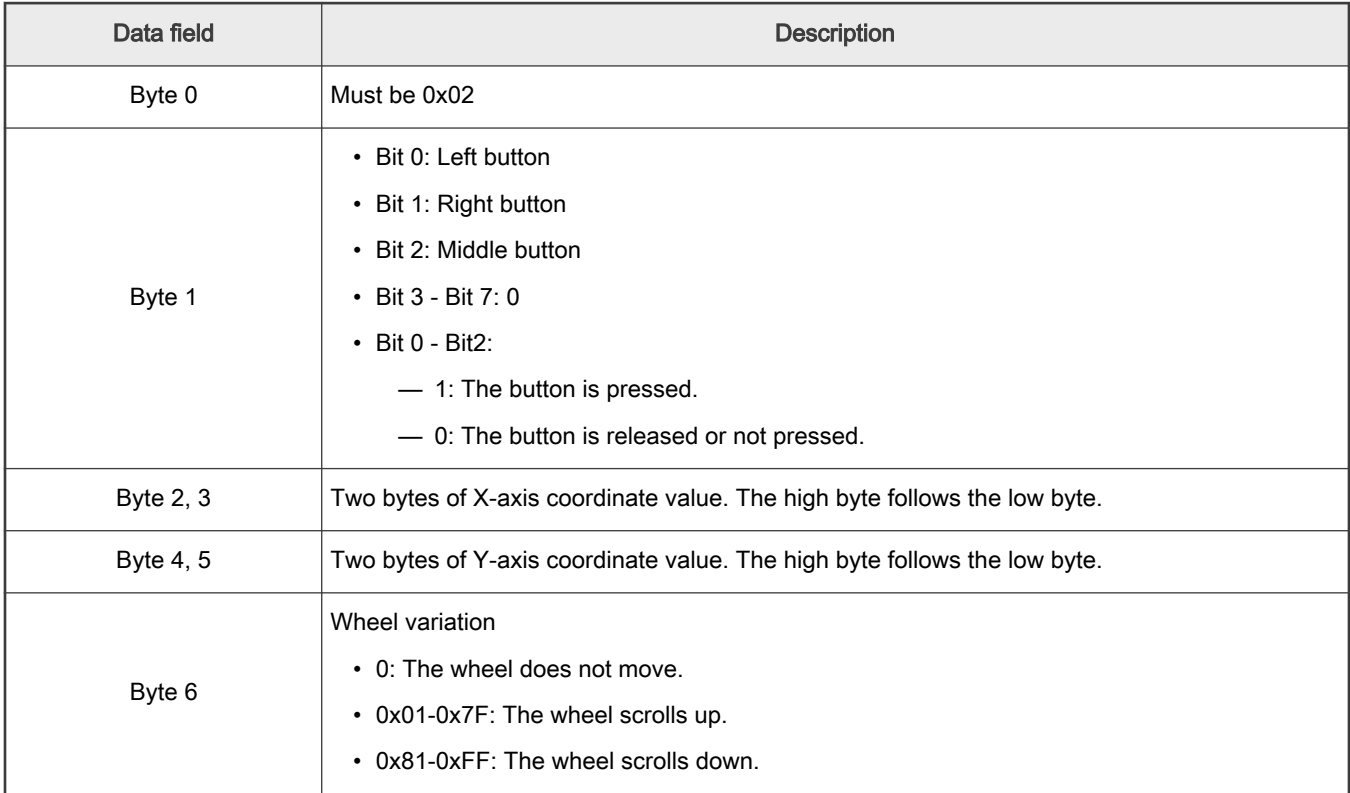

After receiving the complete UART command from KE15Z, K20 sends a response to KE15Z. Table 6 describes the data format of response.

### Table 6. The response of CMD\_SEND\_MS\_ABS\_DATA command

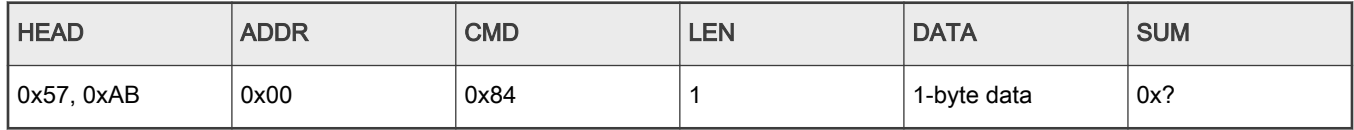

The returned 1-byte data field indicates the current command execution status, which can be defined by the user.

The default absolute mouse resolution in the USB HID descriptor is 4096 × 4096. When KE15Z sends the absolute position in the X and Y coordinates, it needs to be calculated according to the actual screen resolution, and then sends the calculated value.

For example, the current screen resolution is: X\_MAX(1920) × Y\_MAX(1080). To move the mouse to the point (100,100), you need to perform the following calculation:

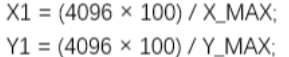

The calculation results are as follows:

 $X1 = (100 \times 4096) / 1920 = 213 = 0 \times D5$  $Y1 = (100 \times 4096) / 1080 = 379 = 0x17B$  <span id="page-6-0"></span>The KE15Z sends the UART data packet, 0x57 0xAB 0x00 0x04 0x07 0x02 0x00 0xD5 0x00 0x7B 0x01 0x00 0x60, to K20. After receiving the UART command, K20 parses the UART data and sends it to the PC according to the HID mouse data format to implement the function of setting the absolute position of the mouse. At the same time, K20 responds to KE15Z with data of  $0 \times 57$ 0xAB 0x00 0x84 0x01 0x00 0x87 through UART interface to tell the KE15Z that the UART command is successfully received.

## 4.2 Set relative position of the mouse

Use the CMD\_SEND\_MS\_REL\_DATA command to set the relative position of the mouse. Table 7 describes the corresponding UART data format.

#### Table 7. Data format of CMD\_SEN\_MS\_REL\_DATA command

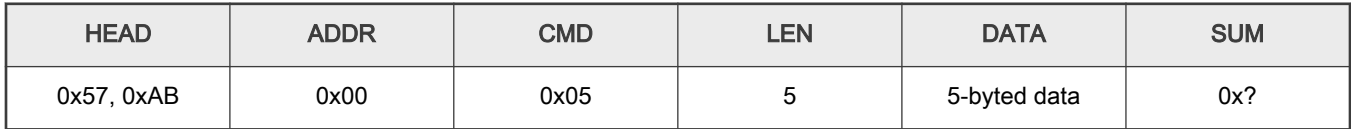

This command has a 5-byte data field. Table 8 describes the specific content of data field.

### Table 8. Data field of CMD\_SEND\_MS\_REL \_DATA command

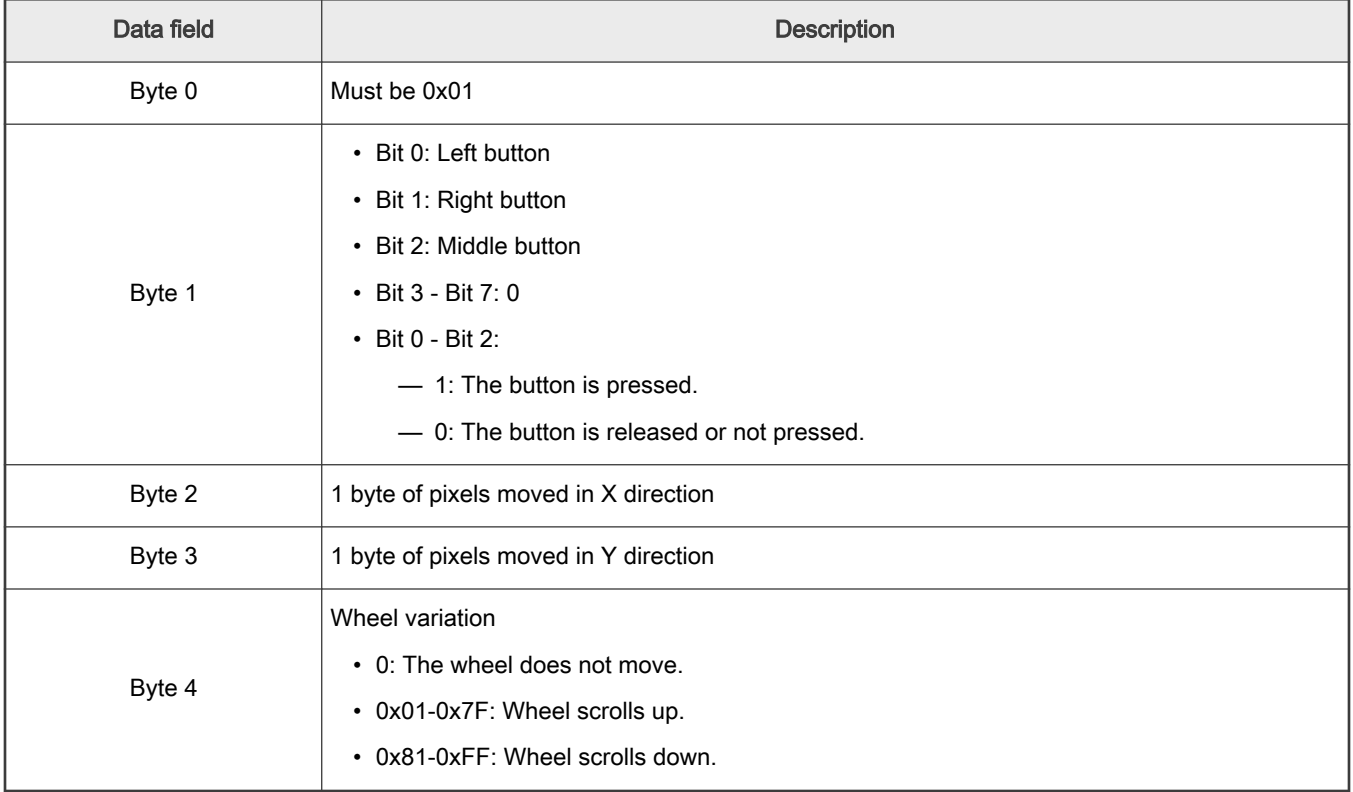

After receiving the complete UART command from KE15Z, K20 sends a response to KE15Z. Table 9 describes the data format of response.

### Table 9. The response of CMD\_SEND\_MS\_REL \_DATA command

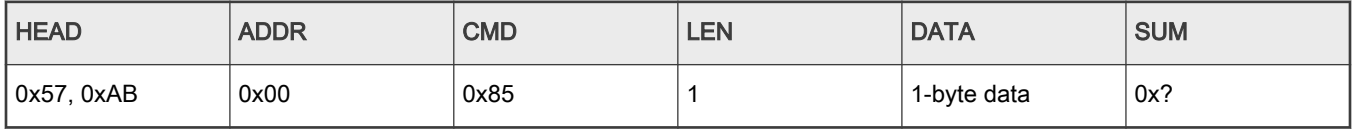

Here is an example of how to set the mouse to move three pixels to the left.

- <span id="page-7-0"></span>1. KE15Z sends UART data, 0x57 0xAB 0x00 0x05 0x05 0x01 0x00 0xFD 0x00 0x00 0x0A, to K20.
- 2. After receiving the UART command, K20 parses the UART data and sends it to the PC according to the HID mouse data format to implement the function of setting the relative position of the mouse.
- 3. At the same time, K20 responds to KE15Z with the data of  $0x570xAB0x000x850x010x000x88$  through UART interface to tell the KE15Z that the UART command has been successfully received.

# 5 Function test

This section describes how to control the relative position and absolute position of the mouse through the two touch buttons on the FRDM-KE15Z board.

The steps are as follows:

- 1. Download the K20\_UART\_to\_HID\_Mouse project through K20's JTAG interface, J11.
- 2. Open the tsi v5 selfmode example in the KE15Z SDK and add the function of sending CMD\_SEND\_MS\_ABS\_DATA and CMD SEND MS REL DATA commands via UART (add the code in [Figure 3](#page-8-0) to the main.c file of the tsi\_v5\_selfmode project).

```
28 /* Move the mouse three pixels to the left */
   uint8 t gMouseRelDataLeft[] = {0x57, 0xAB, 0x00, 0x05, 0x05, 0x01, 0x00, 0xFD, 0x00, 0x00, 0x0A};
2930
31 /* Set the absolute position of the mouse to (100,100) */<br>32 uint8_t gMouseAbsData[] = {0x57, 0xAB, 0X00, 0X04, 0x07, 0x02, 0x00, 0xD5, 0X00, 0x7B, 0x01, 0x00, 0x60};
33 \Box/*****
    * Prototypes
34
   35
36* Code
38
39 \left\{ \right. \left\{ \right. \left\{ \right. \left\{ \right. \right. \left. \right. \left. \right. \left. \right. \left. \right. \left. \right. \left. \right.40 void Send Mouse Rel Data CMD (void)
41 \Box 142<sup>°</sup>LPUART WriteBlocking(LPUART1, (const uint8 t *)gMouseRelDataLeft, sizeof(gMouseRelDataLeft));
43 \mid }
44
45 void Send Mouse Abs Data CMD (void)
46 \Box 147LPUART WriteBlocking(LPUART1, (const uint8 t *)gMouseAbsData, sizeof(gMouseAbsData));
48 )
71while (1)72 白
         \cdot73
              /* debug key function */
74key_event = TSI_KeyDetect(&touched_key_id);
 75
 76
             if (key event == kKey Event Touch)
 77日
              €
 78
                 LED1 ON();
79
80
                 if (touched key id == 0)
81日
                 \cdotR2/* Move the mouse three pixels to the left */
83
                     Send Mouse Rel Data CMD();
84
                 \mathbf{F}85
86
                 if (touched key id == 1)
87日
                 -E
88
                      /* Set the absolute position of the mouse to (100,100) */
89
                      Send Mouse Abs_Data_CMD();
90
                 x
 911
92else if (key_event == kKey_Event_Release)
93日
             ×
                  /* if (touched key id == 0) */
94
95日
                 \ddot{\phantom{1}}96
                     LED1 OFF();
97
98
                 \mathbf{1}99
             x
100
             else
101日
             \cdot102
                 /* Here to deal with other key events */
103
                 key_event = kKey_Event_Idle;
             \mathbf{v}104
105
         \mathbf{F}106 \mid \}
```
#### Figure 3. Add the function of sending UART HID command in tsi\_v5\_selfmode example

Then compile the project and download the program to KE15Z through the SWD interface, J17.

- 3. Reset the board.
	- Press the E1 touch button, and the mouse pointer on the PC will move three pixels to the left.
	- Press the E2 touch button, and the mouse pointer on the PC will move to (100,100).

<span id="page-9-0"></span>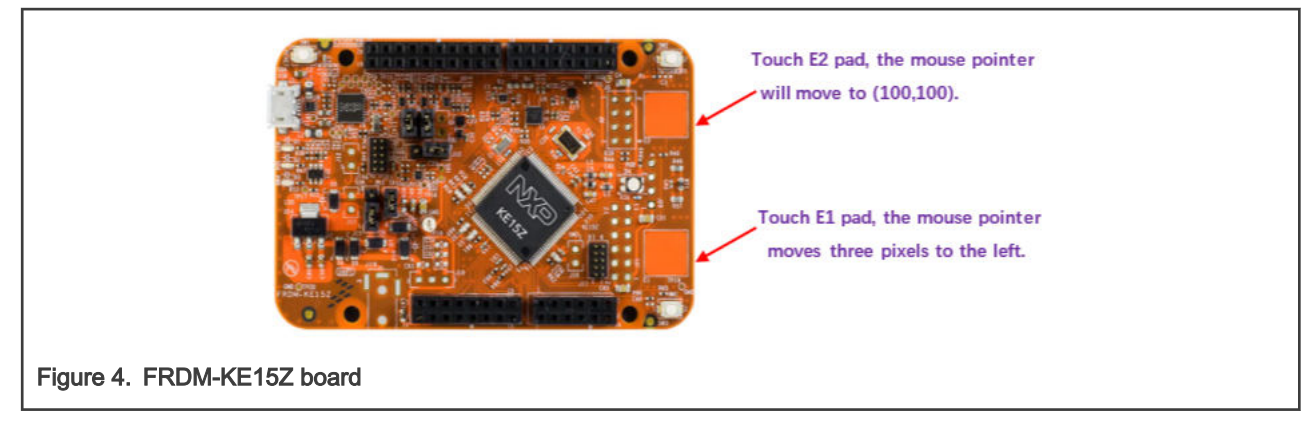

Users can also connect their own touchpads to the FRDM-KE15Z board and use the function of UART to HID Mouse to display their demos more intuitively. For more details on the function implement, see [AN13079SW](https://www.nxp.com/docs/en/application-note-software/AN13079SW.zip).

## 6 Reference

- [CH9329 Data sheet](http://www.wch.cn/downloads/CH9329DS1_PDF.html)
- Kinetis KE1xZ with up to 256 KB Flash (document [KE1xZP100M72SF0\)](https://www.nxp.com/docs/en/data-sheet/KE1xZP100M72SF0.pdf)
- K20 Sub-Family Reference Manual (document [K20P32M50SF0RM\)](https://www.nxp.com/docs/en/reference-manual/K20P32M50SF0RM.pdf)

How To Reach Us

Home Page:

[nxp.com](http://www.nxp.com)

Web Support:

[nxp.com/support](http://www.nxp.com/support)

Information in this document is provided solely to enable system and software implementers to use NXP products. There are no express or implied copyright licenses granted hereunder to design or fabricate any integrated circuits based on the information in this document. NXP reserves the right to make changes without further notice to any products herein.

NXP makes no warranty, representation, or guarantee regarding the suitability of its products for any particular purpose, nor does NXP assume any liability arising out of the application or use of any product or circuit, and specifically disclaims any and all liability, including without limitation consequential or incidental damages. "Typical" parameters that may be provided in NXP data sheets and/or specifications can and do vary in different applications, and actual performance may vary over time. All operating parameters, including "typicals," must be validated for each customer application by customer's technical experts. NXP does not convey any license under its patent rights nor the rights of others. NXP sells products pursuant to standard terms and conditions of sale, which can be found at the following address: [nxp.com/SalesTermsandConditions.](http://www.nxp.com/SalesTermsandConditions)

Security — Customer understands that all NXP products may be subject to unidentified or documented vulnerabilities. Customer is responsible for the design and operation of its applications and products throughout their lifecycles to reduce the effect of these vulnerabilities on customer's applications and products. Customer's responsibility also extends to other open and/or proprietary technologies supported by NXP products for use in customer's applications. NXP accepts no liability for any vulnerability. Customer should regularly check security updates from NXP and follow up appropriately. Customer shall select products with security features that best meet rules, regulations, and standards of the intended application and make the ultimate design decisions regarding its products and is solely responsible for compliance with all legal, regulatory, and security related requirements concerning its products, regardless of any information or support that may be provided by NXP. NXP has a Product Security Incident Response Team (PSIRT) (reachable at PSIRT@nxp.com) that manages the investigation, reporting, and solution release to security vulnerabilities of NXP products.

NXP, the NXP logo, NXP SECURE CONNECTIONS FOR A SMARTER WORLD, COOLFLUX,EMBRACE, GREENCHIP, HITAG, ICODE, JCOP, LIFE, VIBES, MIFARE, MIFARE CLASSIC, MIFARE DESFire, MIFARE PLUS, MIFARE FLEX, MANTIS, MIFARE ULTRALIGHT, MIFARE4MOBILE, MIGLO, NTAG, ROADLINK, SMARTLX, SMARTMX, STARPLUG, TOPFET, TRENCHMOS, UCODE, Freescale, the Freescale logo, AltiVec, CodeWarrior, ColdFire, ColdFire+, the Energy Efficient Solutions logo, Kinetis, Layerscape, MagniV, mobileGT, PEG, PowerQUICC, Processor Expert, QorIQ, QorIQ Qonverge, SafeAssure, the SafeAssure logo, StarCore, Symphony, VortiQa, Vybrid, Airfast, BeeKit, BeeStack, CoreNet, Flexis, MXC, Platform in a Package, QUICC Engine, Tower, TurboLink, EdgeScale, EdgeLock, eIQ, and Immersive3D are trademarks of NXP B.V. All other product or service names are the property of their respective owners. AMBA, Arm, Arm7, Arm7TDMI, Arm9, Arm11, Artisan, big.LITTLE, Cordio, CoreLink, CoreSight, Cortex, DesignStart, DynamIQ, Jazelle, Keil, Mali, Mbed, Mbed Enabled, NEON, POP, RealView, SecurCore, Socrates, Thumb, TrustZone, ULINK, ULINK2, ULINK-ME, ULINK-PLUS, ULINKpro, μVision, Versatile are trademarks or registered trademarks of Arm Limited (or its subsidiaries) in the US and/or elsewhere. The related technology may be protected by any or all of patents, copyrights, designs and trade secrets. All rights reserved. Oracle and Java are registered trademarks of Oracle and/or its affiliates. The Power Architecture and Power.org word marks and the Power and Power.org logos and related marks are trademarks and service marks licensed by Power.org.

#### © NXP B.V. 2020. All rights reserved.

For more information, please visit: http://www.nxp.com For sales office addresses, please send an email to: salesaddresses@nxp.com

> Date of release: 2 December, 2020 Document identifier: AN13079

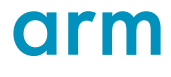